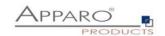

t

# **Apparo Fast Edit**

Version 3.3.0

# **Backup and Recovery**

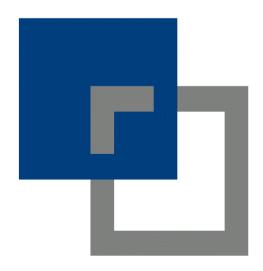

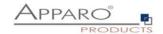

| 1 E                      | Definition Backup and Recovery     | 3 |
|--------------------------|------------------------------------|---|
| 2 Making a System Backup |                                    | 4 |
| 2.1                      | Backup of all clients              | 4 |
| 2.2                      | 2 Backup of file directory clients | 4 |
| 2.3                      | Backup of system configuration     | 5 |
| <i>3</i> /               | Making a System Restore            | 6 |
| 3.1                      | Restore of all clients             | 6 |
| 3.2                      | Restore of file directory clients  | 6 |
| 3.3                      | Restore of system configuration    | 6 |
| 4 9                      | Sunnort                            | 7 |

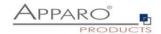

### 1 Definition Backup and Recovery

Backup means storing all customer specific changes of the installation for later use. That means all clients, Business Cases, logos and the configuration.

Recovery means:

After installation of the Apparo system it is possible to customize the system with the customer specific settings again. The goal is to have all customer specific settings in the system again.

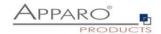

#### 2 Making a System Backup

Following parts must be stored:

- All Clients
- File directory "clients" and all sub folders
- Configuration of the system, covered by Apparo Configuration Manager

#### 2.1 Backup of all clients

Open the Apparo Designer and jump to "Clients":

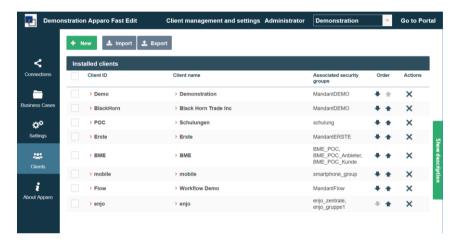

Check all clients using the checkbox column on left side and press "Export" button. You will get a file that contains all clients of this Installation. Please store this file on a save place.

#### 2.2 Backup of file directory clients

If you look into the installation then you will see following file directories:

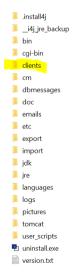

Please copy the complete file directory "clients" including all sub folders into a safe place.

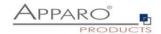

#### 2.3 Backup of system configuration

Open the file directory of [APPARO]\FastEdit\cm

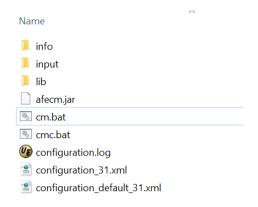

The complete configuration definitions of this system are stored in the file "configuration\_31.xml". Please save this file into a safe place.

If this Apparo system is using certificates then please save these files too (e.g. file directory certificates).

Now the system backup is finished.

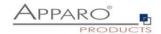

#### 3 Making a System Restore

Following parts must be restored:

- All Clients
- File directory "clients" and all sub folders
- Configuration of the system, covered by Apparo Configuration Manager

#### 3.1 Restore of all clients

Open the Apparo Designer and jump to "Clients":

Now press the "Import" button and select the file that contains all client definitions.

The system will show a list of all clients and you can import the selected clients.

#### 3.2 Restore of file directory clients

Copy the saved file directory "clients" into [Apparo]\FastEdit and overwrite existing files if necessary.

#### 3.3 Restore of system configuration

Copy the saved file "configuration\_31.xml" into the file directory [APPARO]\FastEdit\cm and optionally all certificates.

After that it is necessary to start the Apparo Configuration Manager.

You will see your definitions again and you can start the system using "Start Apparo" button.

Now the system restore is finished.

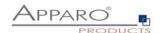

### 4 Support

| If you need support please write an email t | If you nee |
|---------------------------------------------|------------|
|---------------------------------------------|------------|

| support@apparo.solutions |  |  |
|--------------------------|--|--|
|                          |  |  |